# **Journal du Soft (14) Fabriquer une Cartouche Tele-Ass Gauche**

**par André Chéramy et Claude Sittler**

## **LE PROBLÈME**

Oric International a commercialisé deux types de cartouche Tele-Ass : une pour le port gauche et une pour le port droit. La première était destinée à remplacer la cartouche Hyper-Basic, livrée avec le Telestrat. Cette cartouche Tele-Ass Gauche contenait donc une banque 7=Telemon, une banque 6=Hyperbasic (version modifiée, dite «2») et enfin une banque 5=Tele-Ass. La seconde était destinée à remplacer la cartouche Telematic, également livrée avec le Telestrat. Cette cartouche Tele-Ass Droite contenait donc une banque 3=Telematic et une banque 2=Tele-Ass. La diffusion de la cartouche Tele-Ass pour le port droit a été très confidentielle. Il est donc intéressant de pouvoir la reconstituer à partir d'une cartouche Telematic (qui contient seulement la banque 3=Telematic) et d'une cartouche Tele-Ass Gauche. Si vous disposer de ces cartouches, vous pouvez lire les banques 3=Telematic de l'une et 5=Tele-Ass de l'autre. Nous avons appris à le faire dans notre dernier article. A défaut, vous pouvez utiliser les fichiers Telematic.rom et Teleass.rom livrés avec Euphoric.

## **PETIT RETOUR SUR L'UTILISATION DE LA TELE-ASS GAUCHE DANS LE PORT DROIT**

Comme nous vous l'avions signalé dans notre article précédant, le détrompeur de la cartouche Tele-Ass Gauche est «ambidextre», ce qui signifie que l'on peut mettre cette cartouche aussi bien dans le port gauche que dans le port droit. Dans l'exemple de la figure 1, nous avons placé à gauche une

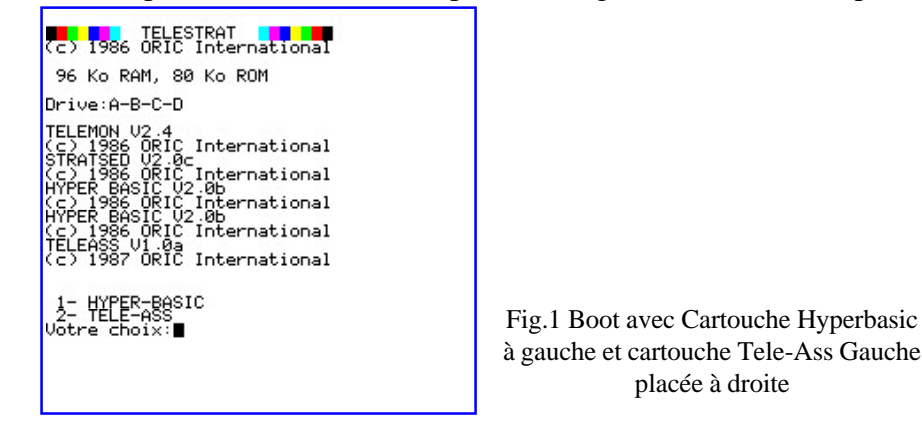

Hyper-Basic simple (Telemon + Hyper-Basic) et à droite une Tele-Ass Gauche (Telemon + Hyper-Basic + Tele-Ass). Vous pouvez voir que si un seul Telemon a été pris en compte, les deux Hyper-Basic et le Tele-Ass ont été détectés. Tele-Ass qui est normalement chargé dans la banque 5 se retrouve en banque 2 (ceci est dû aux connections dans le port droit). C'est donc le menu de Tele-Ass (banque de plus faible numéro) qui est lancé lors du boot. Si on choisit 1-Hyper-Basic, c'est l'Hyper-Basic de la banque 6 qui est lancé. Si on choisit 2-Tele-Ass, on se retrouve immédiatement sous Tele-Ass. Rappelons que dans tous les cas, la cartouche placée dans le port gauche doit comporter un Telemon, sinon le Telestrat ne pourra pas booter.

#### **CE DONT VOUS AVEZ BESOIN**

Il va falloir changer 14 octets du fichier Teleass.rom. Si vous êtes un champion de Tele-Ass, vous pouvez travailler ce fichier en RAM. Autre possibilité, vous pouvez travailler le fichier Teleass.rom sur PC à l'aide d'un éditeur hexadécimal.

## **CE QUE NOUS VOULONS FAIRE**

Au démarrage, Tele-Ass lance un menu donnant le choix entre 1-Hyper-Basic et 2-Tele-Ass. Si l'on répond 2, il continue sur la même banque. Si l'on répond 1, il lance Hyper-Basic sur la banque 6. Si nous mettons Tele-Ass en banque 2 et Telematic en banque 3 dans une cartouche pour port droit, Tele-Ass sera lancé en premier et doit offrir un menu qui se raccorde à celui de Telematic, lequel à son tour proposera sous le choix «langage» d'aller vers la banque 6 etc (voir nos articles précédents). Il faut donc avoir pour Tele-Ass un menu qui propose le choix entre 1-Telematic et 2-Tele-Ass. Il suffira donc de remplacer la chaîne «Hyper-Basic» par la chaîne «Telematic». Et lorsqu'on tape le choix 1, au lieu d'exécuter l'adresse de démarrage de l'Hyper-Basic sur la banque 6, il faudra exécuter l'adresse de démarrage de Telematic sur la banque 3. Il suffira donc de remplacer «banque 6» par «banque 3» et l'adresse du point d'entrée dans Hyper-Basic par celle du point d'entrée dans Telematic.

## **EXAMEN DES LIEUX**

La figure 2 montre le code de Tele-Ass dans la zone qui nous intéresse. Nous allons le commenter pour les passionnés de code machine, les autres peuvent passer au paragraphe suivant.

 $D_n = \sqrt{R_n}$ 

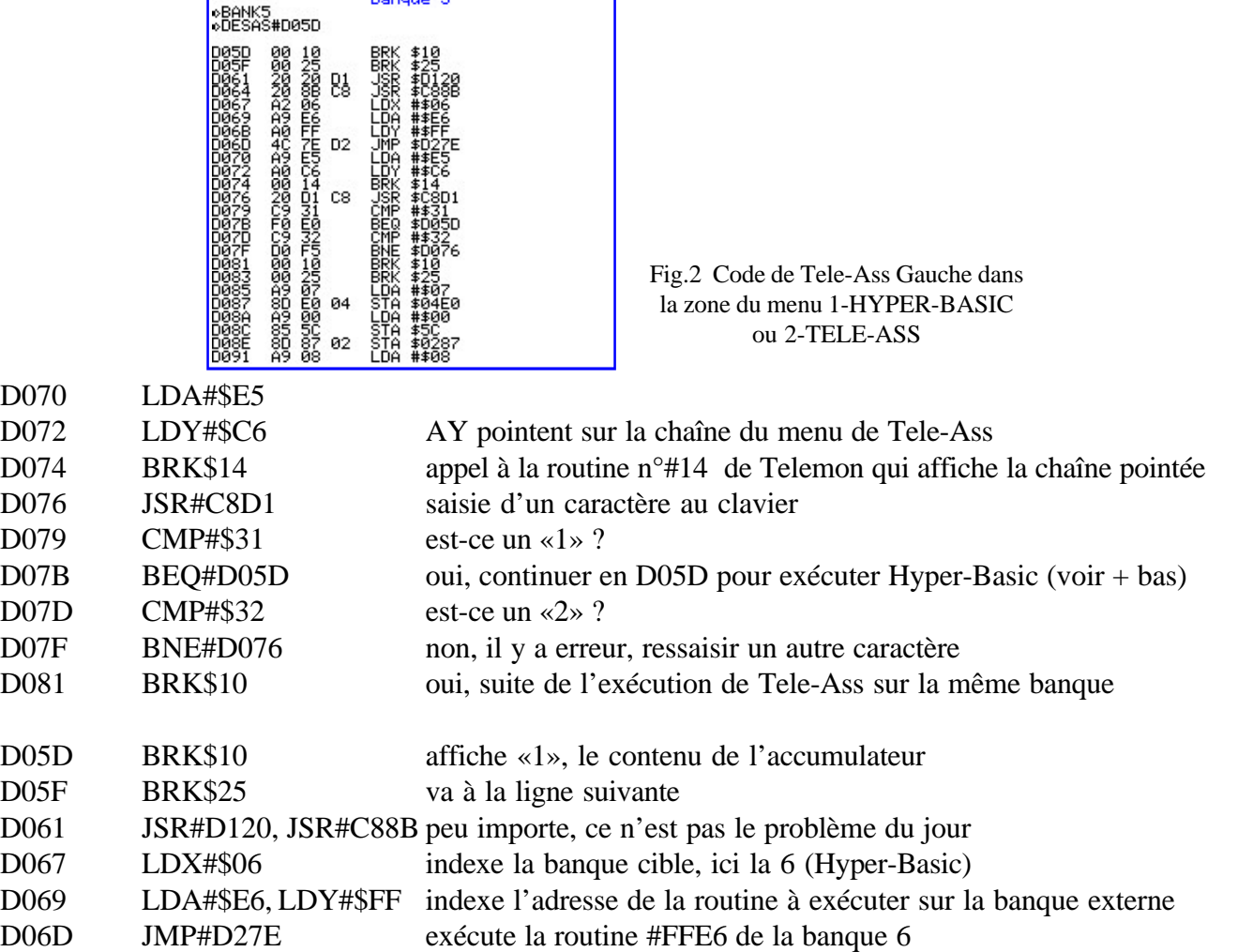

#### **EDITION DE TELE-ASS**

Comme promis, il y a seulement 14 octets à modifier. En #C6EA, remplaçons la chaîne «HYPER-BASIC» par «TELEMATIC» plus deux espaces. En #D068, remplaçons #06 par #03. En #D06A, remplaçons #E6 par #00. En #D06C, remplaçons #FF par #E0. Voilà c'est fait. Sauvons notre travail sous le nom Teleass2.rom pour rappeler à la fois qu'il s'agit d'une version modifiée et que cette version est destinée à aller dans la banque 2 d'une cartouche cohabitée par Telematic.

#### **LES TESTS SOUS EUPHORIC, AVANT DE SHOOTER UNE EPROM REELE**

Nous vous conseillons de tester la cartouche Tele-Ass Droite avec Euphoric. Pour ce faire, dans EUHORIC.INI, remplissez la section «Contents of the telestrat banks:» avec : Bank7=Telmon24.rom Bank6=HyperBas.rom Bank3=Telmatic.rom et Bank2=TeleAss2.rom La ROM Hyper-Basic doit être celle d'origine, celle qui ne renvoie pas sur la banque 5 (voir notre article précédant), sinon il faudra ajouter une banque 5, par exemple TeleAss.rom (voir plus loin). Voici ce qu'on obtient :

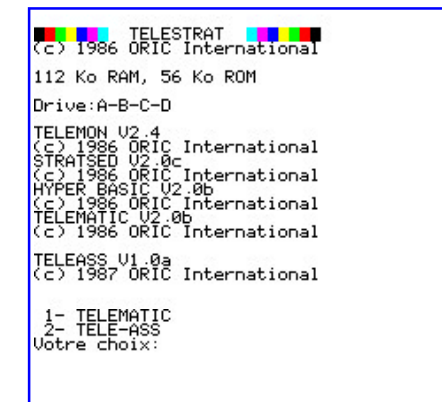

Fig.3 Au boot avec une cartouche Hyper-Basic à gauche et une cartouche Tele-Ass «Droite» à droite, le menu de Teleass2.rom (Banque 2) s'affiche :

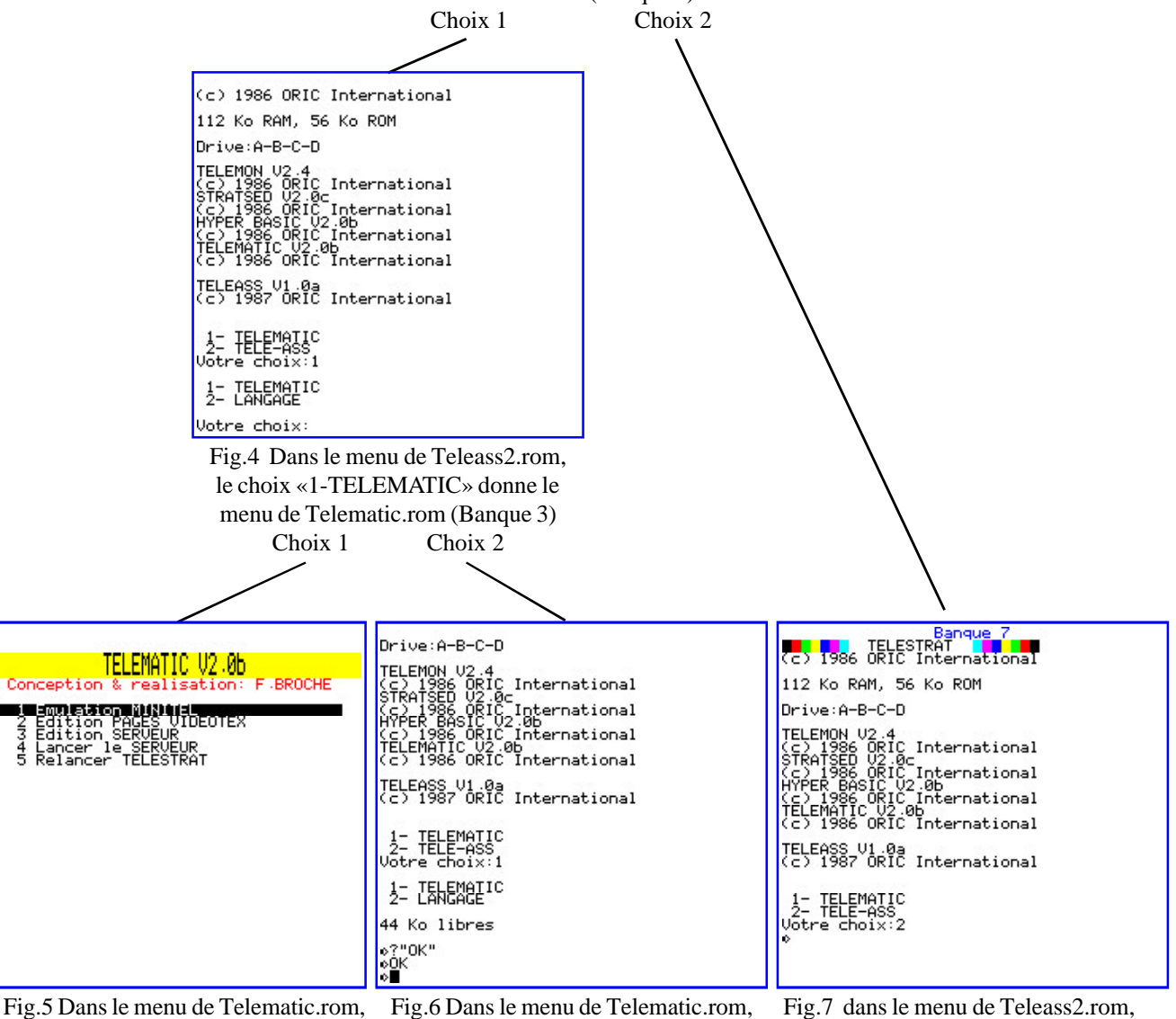

le choix «1-TELEMATIC» lance l'application Telematic (Banque 3) Fig.6 Dans le menu de Telematic.rom, le choix «2-LANGAGE» lance l'application Hyper-Basic (Banque 6)

Fig.7 dans le menu de Teleass2.rom, le choix «2-TELE-ASS» lance l'application TeleAss2 (Banque 2)

<mark>de al</mark> TELESTRAT <mark>de l</mark><br>(c) 1986 ORIC International 112 Ko RAM, 56 Ko ROM Drive:A-B-C-D Brive: 1990<br>STRATSER USE International<br>STRATSER USE International<br>STRATSER USE International<br>HYPER BASIC USE International<br>TELEMATIC USE International<br>TELEMATIC USE International<br>CC 1996 ORIC International TELEASS V1.0a<br>(c) 1987 ORIC International 1- TELEMATIO<br>2- TELE-ASS<br>Jotre choix:

Vous n'avez pas le fichier Hyper-Basic «non modifié» (correspondant à la cartouche Hyper-Basic simple), qu'à cela ne tienne, essayer avec le fichier provenant de la cartouche Tele-Ass Gauche (le fichier Hyperbas.rom d'Euphoric), mais ajoutez Teleass.rom en banque 5, sinon, ça plantera. Voici ce que vous devez alors obtenir :

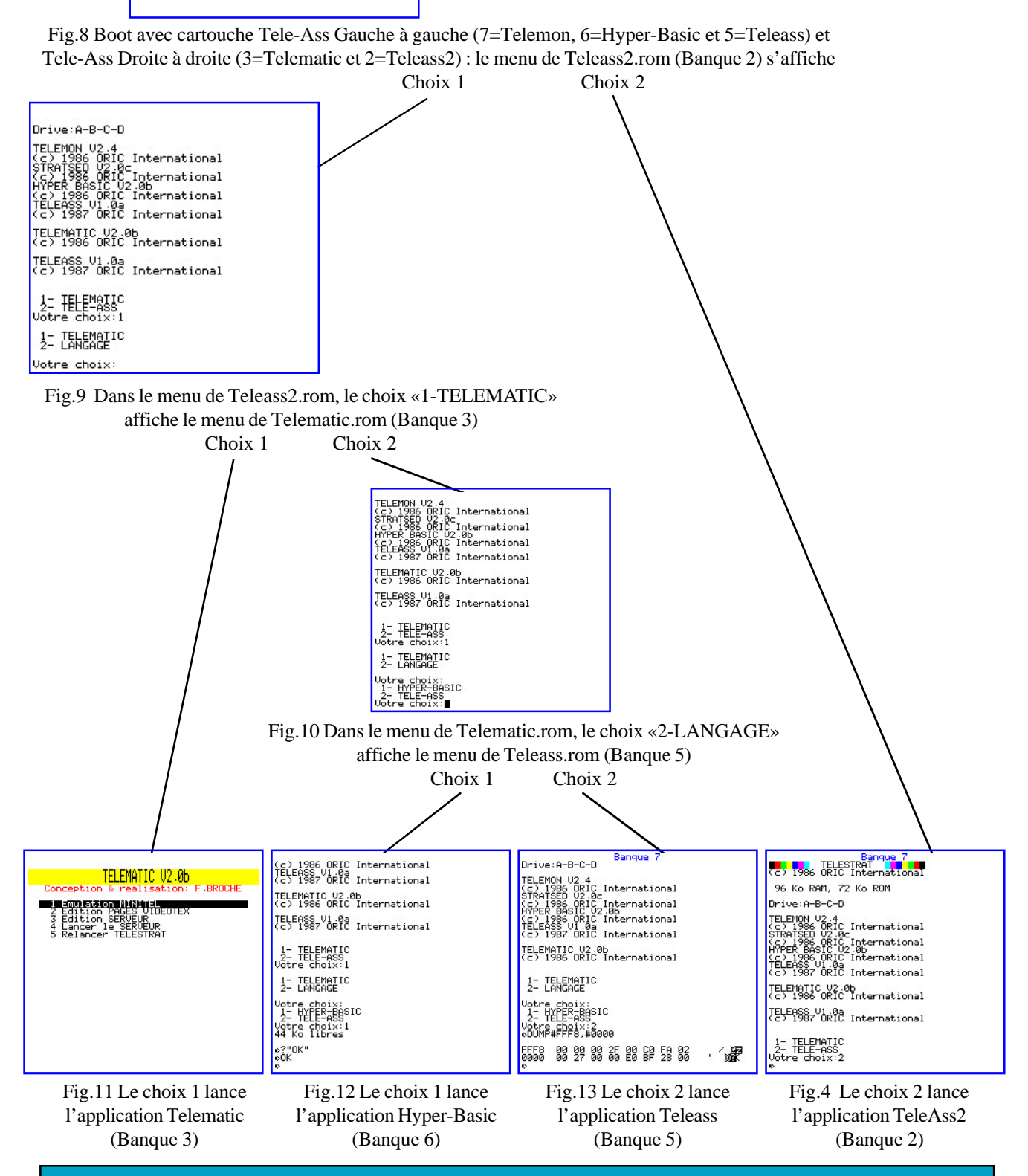